## Cramond Primary School

## Guidance on accessing Microsoft 365 Account for pupils

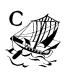

- 1. Go to <a href="https://digitallearningteam.org/">https://digitallearningteam.org/</a>
- 2. Select the Learners tab

| Digital Learning                                                                                                    | leam      |
|----------------------------------------------------------------------------------------------------|-----------|
| · EDINBVRGH ·                                                                                                    |           |
| ABOUT LEARNERS PARENTS / CARERS STAFF                                                                                                    |           |
| CLICK VIEW – FREE CONTENT                                                                                                    | FOLLOW US |
| City of Edinburgh Council, together with ClickView, has made world-leading educational content freely<br>available during COVID-19. It's our way of helping teachers and families continue with high-quality learning |           |
| during school closures.                                                                                                    | TWITTER   |

3. Select Office 365 login in the dropdown menu

|       | <b>Digital Learning Te</b>      | eam       |
|-------|---------------------------------|-----------|
|       |                                 |           |
| ABOUT | LEARNERS PARENTS / CARERS STAFF | Q         |
|       | Office 365 Login                |           |
| LEAR  | Glow Login                      | FOLLOW US |
| LLAN  | Digital Safety                  | Ø Ø       |
|       |                                 |           |

4. Enter your user details Your username is the 9 digit number not your email address
Intersection of the set of the set o

5. This is your Office 365 page, which gives you access to lots of Microsoft browser apps

| Good morning, Angus       Image: Compare the start of the start of th | Office 365   |                      | ₽ Sear | rch   |            |         |            |       |            | Ф.                    | ® ? |
|----------------------------------------------------------------------------------------------------|--------------|----------------------|--------|-------|------------|---------|------------|-------|------------|-----------------------|-----|
| the start new Outlook OneDrive Word Excel PowerPoint OneNote SharePoint Teams Sway All apps                                                                                                    |              |                      |        |       |            |         |            |       |            |                       |     |
| Start new Outlook OneDrive Word Excel PowerPoint OneNote SharePoint Teams Sway All apps<br>Recent Pinned Shared with me Discover   ↓ Upload and open                                                                                                    | Good more    | ning, Angus          |        |       |            |         |            |       |            | Install Office $\vee$ |     |
| Start new Outlook OneDrive Word Excel PowerPoint OneNote SharePoint Teams Sway All apps<br>Recent Pinned Shared with me Discover   ↓ Upload and open                                                                                                    | 1000         | _                    | _      | -     |            |         |            |       | _          |                       |     |
| Recent Pinned Shared with me Discover                                                                                                    | +            | •                    | w      | ×     | 2          | N       | S          | u i   | s          | $\rightarrow$         |     |
|                                                                                                    | Start new    | Outlook OneDrive     | Word   | Excel | PowerPoint | OneNote | SharePoint | Teams | Sway       | All apps              |     |
|                                                                                                    |              |                      |        |       |            |         |            |       |            |                       |     |
| 5. Select Teams app                                                                                                    | Recent Pinne | d Shared with me Dis | cover  |       |            |         |            |       | <b>⊺</b> u | Upload and open       |     |
| <ul> <li>Select Teams app</li> </ul>                                                                                                    |              |                      |        |       |            |         |            |       |            |                       |     |
| 5. Select Teams app                                                                                                    |              |                      |        | ā     | 1          |         |            |       |            |                       |     |
|                                                                                                    |              |                      |        | -     |            | •       |            |       |            |                       |     |
|                                                                                                    | 5. Select Te | ams app              |        | -     |            |         |            |       |            |                       |     |
|                                                                                                    | ó. Select Te | ams app              |        | -     |            |         |            |       |            |                       |     |
| 7. Select your Class Team                                                                                                    |              |                      | am     |       |            |         |            |       |            |                       |     |

|                        | Microsoft Teams | Search for or type a command | AS                                     |
|------------------------|-----------------|------------------------------|----------------------------------------|
| Activity               | Teams           |                              | الله الله الله الله الله الله الله الل |
| teams                  | Your teams      |                              |                                        |
| alignments<br>Calendar |                 |                              |                                        |
| •<br>cals              | P1 Learn Anywhe | e                            |                                        |
| H & O #                |                 |                              |                                        |
| Hep                    |                 |                              |                                        |

This is your class Team. It is a space for you, your teachers and your friends to access work, and to work together.

\* Please see separate Teams help sheet to learn more about how to use Teams and a guide to all it's features!